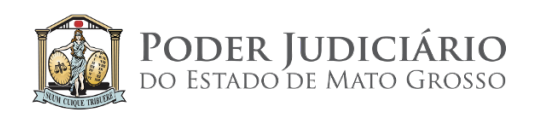

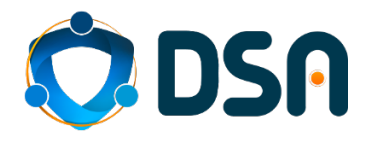

# MELHORIAS e NOVAS FUNCIONALIDADES<br>PJe 2.1.8.1

Última atualização em 07/10/2021

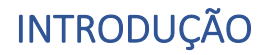

Este documento descreve as principais melhorias e novas funcionalidades disponibilizadas na atualização do **PJe** da versão **2.1.4.1** para a **2.1.8.1**. Entretanto, muitas outras correções, melhorias e novas funcionalidades estão contempladas, conforme o gráfico abaixo demonstra.

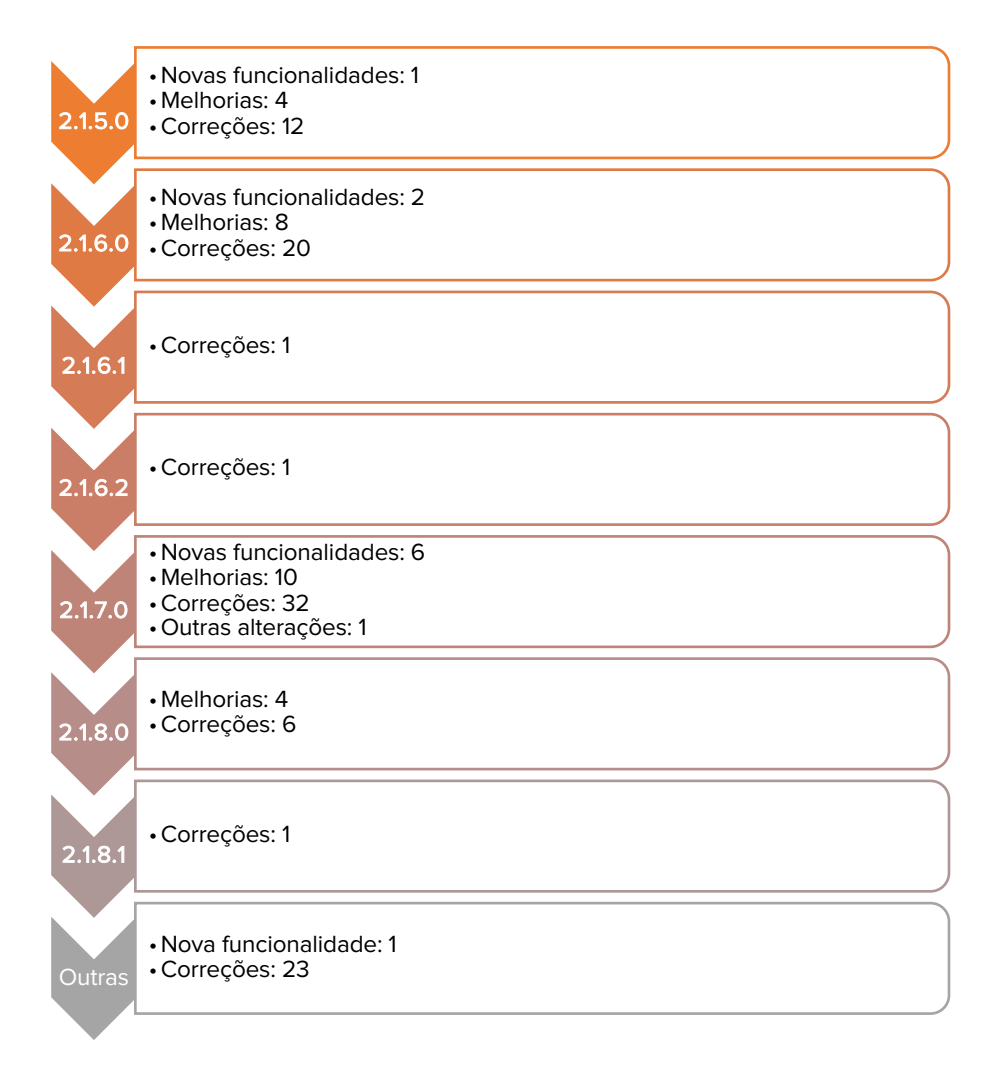

**Totalizando**:

![](_page_1_Figure_4.jpeg)

# ÍNDICE

![](_page_2_Picture_7.jpeg)

## 1. PAINEL DE ETIQUETAS

Tipo: Melhoria

## Escopo: Primeiro e Segundo Grau

No Painel de etiquetas, ao selecionar uma etiqueta será mostrado os processos que estiverem vinculados a ela. Também será possível aplicar uma automação no uso da etiqueta, conforme configuração desta. O botão "Realizar mágica" é que aplica a automação.

![](_page_3_Picture_4.jpeg)

#### **Editar etiquetas**

Na edição de uma etiqueta, além do nome, também é possível configurar uma automação para ela. Isto é, selecionar em quais tipos de processos, pessoas, jurisdição, tarefas etc.

![](_page_3_Picture_7.jpeg)

Para cada aba do item "**Aplicar etiquetas aos processos quando**": Há uma configuração distinta.

## **PROCESSOS**

![](_page_4_Picture_14.jpeg)

## **PESSOAS**

![](_page_4_Picture_15.jpeg)

## **JURISDIÇÃO**

![](_page_5_Picture_13.jpeg)

## **TAREFAS**

![](_page_5_Picture_14.jpeg)

## PRIORIDADES E OUTROS

![](_page_6_Picture_58.jpeg)

#### SUBETIQUETAS

O botão "Criar subetiqueta" permite criar até 03 (três) estruturas de subetiquetas. As subetiquetas estão ligadas diretamente à etiqueta principal. Isto é, se esta for excluída as sub também serão. Não há limites para se criar subetiquetas, o que há é limitação da estrutura de uma dependente da outra.

No exemplo abaixo: As etiquetas "**Primeira sub** e **segunda sub**" são dependentes da "**Etiqueta um**", isto é, se apagar esta, apagar-se-ão também aquelas.

*Etiqueta um*

*Etiqueta um > Primeira sub*

*Etiqueta um > Primeira sub > Segunda sub*

![](_page_6_Picture_59.jpeg)

# 2. FORMULÁRIO DE PAUTA DE AUDIÊNCIA

Tipo: Melhoria

Escopo: Primeiro Grau

Hoje, o formulário de pauta de audiência vem preenchido no momento de acesso ao menu Pauta de audiência, isso provoca lentidão ao acesso do formulário.

#### **Atual:**

![](_page_7_Picture_44.jpeg)

#### **Como será:**

![](_page_7_Picture_45.jpeg)

Esta alteração afetará de forma positiva Procuradorias, Defensorias e Advogados. Isto porque, nesta versão será possível a seleção do Órgão Julgador. Imagem abaixo. Dessa forma, o controle de audiência fica mais simples para os servidores dessas entidades.

![](_page_8_Picture_4.jpeg)

# 3. RELAÇÃO DE JULGAMENTO

Tipo: Melhoria

Escopo: Segundo Grau

Hoje é apresentado um documento com texto corrido. A nova versão apresentará os documentos em tabelas.

![](_page_9_Picture_29.jpeg)

## 4. CONSULTA DE LOCALIZAÇÃO DO PROCESSO

## Tipo: Melhoria

Escopo: Primeiro e Segundo Graus

O formulário de localização ganhou uma coluna nova.

#### **Atual:**

![](_page_10_Picture_31.jpeg)

#### **Como será:**

![](_page_10_Picture_32.jpeg)

## 5. INCLUSÃO DO ASSUNTO NOS PAINÉIS DE EXPEDIENTES E ACERVO DAS PROCURADORIAS

Tipo: Melhoria Escopo: Primeiro e Segundo Graus

Hoje, não há a informação do(s) assunto(s) do processo nos painéis de 'Expedientes e Acervo' das Procuradorias.

**Atual:**

![](_page_11_Picture_40.jpeg)

#### **Como será:**

Lista de assuntos será exibida no painel de 'Expedientes e Acervo'.

![](_page_11_Picture_41.jpeg)

# 6. IMPEDIMENTO AUTOMÁTICO

Tipo: Nova funcionalidade Escopo: Primeiro e Segundo Graus

A configuração de impedimentos poderá ser feita pelo nome, CPF das partes do processo ou número da OAB para os advogados.

A funcionalidade depende de configuração em fluxo das tarefas de MINUTAS E CONFIRMAR MINUTAS.

![](_page_12_Picture_33.jpeg)

# 7. ANOTAÇÕES DA SESSÃO

Tipo: Nova funcionalidade Escopo: Primeiro e Segundo Graus

O submenu Anotações da sessão abre um editor de texto com informações da sessão, que permite que o servidor possa acrescentar, remover ou alterar conteúdo do editor de anotações.

![](_page_13_Picture_29.jpeg)

## 8. E-CARTA

Tipo: Nova funcionalidade Escopo: Primeiro e Segundo Graus

Integração do Serviço PJe com o Serviço dos Correios no envio, controle e recebimento de AR.